# **SIEMENS**

August 2001

# **01 07 Maximumwächter 801401**

# **Verwendung des Applikationsprogramms**

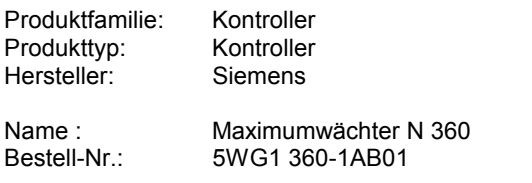

# **Funktionsbeschreibung**

Der Maximumwächter N 360 ist ein Reiheneinbaugerät im N- Maß und ist in der Lage Lastspitzen zu unterdrücken und kann somit die Leistungs- bzw. die Energiebereitstellungskosten für den Anwender merklich mindern. Auf Basis eines definierten maximalen Leistungsmittelwertes werden Lasten/ Verbraucher ab- bzw. wieder zugeschaltet. Dabei hat grundsätzlich das betriebsmäßige Schalten durch den Bediener höchste Priorität, und jeder Maximumwächter kann somit nur auf betriebsmäßig eingeschaltete Lasten zugreifen. Jede Last kann von dem entsprechend zugeordneten Bus-Sensor aus gesperrt und wieder freigegeben werden, d.h. diese Last steht dem Maximumwächter im gesperrten Zustand nicht zum Schalten zur Verfügung.

Voraussetzung für den Einsatz des Maximumwächters ist das Vorhandensein einer Masteruhr am EIB, die zyklisch Datum und Uhrzeit sendet. Dieses Applikationsprogramm kann eine Leistungsmaximumüberwachung von bis zu 120 Kanälen abwickeln.

Für die Ansteuerung stehen bis zu 120 Kanäle zur Verfügung. Davon wird bei den Kanälen 1 bis 8 der aktuelle Zustand über LED`s direkt am Gerät angezeigt. Für alle zur Verfügung stehenden 120 Kanäle können folgende Parameter bei der Inbetriebnahme über die ETS eingestellt werden:

- Abschaltpriorität (1 bis 10)
- Minimale Einschaltzeit
- Minimale Ausschaltzeit
- Maximale Ausschaltzeit
- Anzahl der zulässigen Schaltzyklen pro 24h

Die vom Maximumwächter einzuhaltende Leistungsgrenze kann zwischen 30 und 1000KW parametriert werden. Zusätzlich kann eine Warngrenze 25 und 1000KW eingestellt werden. Bei Überschreitung der Warngrenze wird dieses über eine LED gemeldet. Dies ist für 2 Tarife (Hochtarif und Niedertarif) möglich. Die erforderliche Meßperiode zur Ermittlung des Leistungsmittelwertes kann auf 15, 30 und 60 Minuten eingestellt werden. Entsprechend kann die Zykluszeit für

die Lasthochrechnungsintervalle mit 15, 30, 60, 120 und 240 Sekunden parametriert werden. Über LED`s wird angezeigt, wo sich das Gerät zeitlich innerhalb der Meßperiode befindet.

Der Maximumwächter wird über die ETS parametriert und kann ohne zusätzliche Software betrieben werden. Zur Visualisierung der Leistungsstatistik gibt es eine Software, die es ermöglicht Meßperioden-, Tages-Monats- und Jahresstatistiken zu erstellen und diese zur weiteren Auswertung an Excel zu exportieren. Dadurch besteht z.B. die Möglichkeit eine Verbrauchsstatistik zu erstellen. Dies ist Grundlage für den Kunden zur Verhandlung besserer und kostengünstiger Versorgungsverträge mit dem EVU. Die Software ist als Option zur EIB-Visualisierung und als Standalone-Version verfügbar.

Der Maximumwächter kann auch nur als Erfassungseinheit während einer Aufzeichnungsphase betrieben werden. Dadurch hat man die Möglichkeit Lastkurven und Verbrauchswerte aufzuzeichnen, ohne die einzelnen Kanäle parametrieren zu müssen.

# **Busspannungsausfall**

Bei Busspannungsausfall werden folgende Werte gesichert:

- aktuelle Uhrzeit
- Zustände der Objekte
- Objektwert Solleistung bei Hochtarif
- laufende Nummer der Lasthochrechnung

## **Busspannungswiederkehr (Initialisierung)**

Bei Busspannungsausfall werden folgende Werte wiederhergestellt:

- Objektwert von Maximalleistung im Hochtarif
- Uhrzeit (von Masteruhr abgefragt)
- Laufende Nummer der Lasthochrechnung wiederhergestellt; ist der Wiederanlauf nicht im gleichen Meßintervall erfolgt, wird die laufende Nummer auf 1 zurückgesetzt.
- Zustände der Aktoren
- Sperrobjekte werden abgefragt
- Schaltobjekte werden abgefragt

August 2001

# **01 07 Maximumwächter 801401**

# **Kommunikationsobjekte**

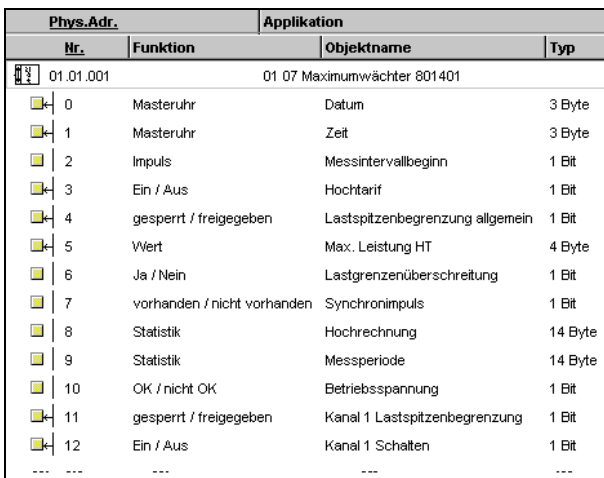

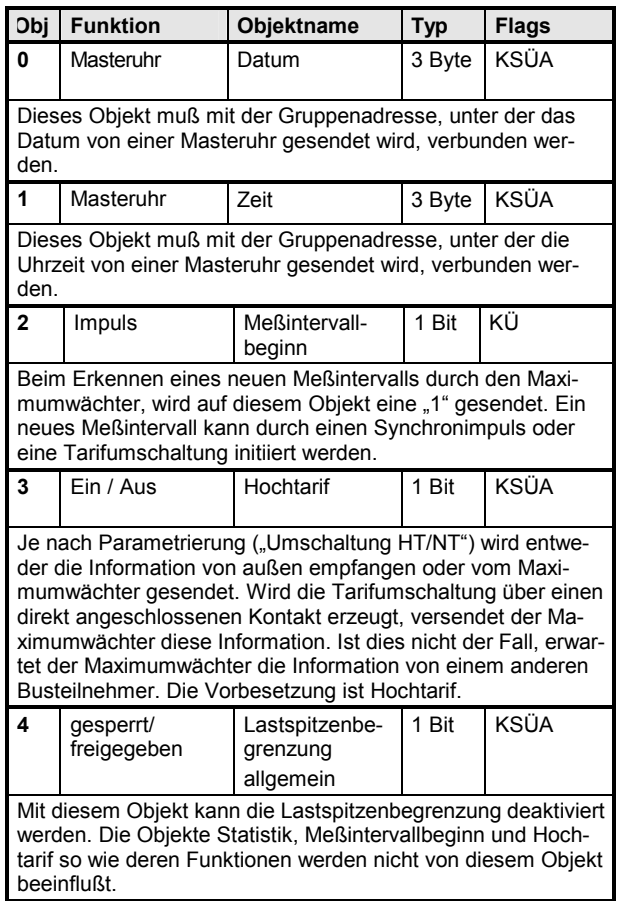

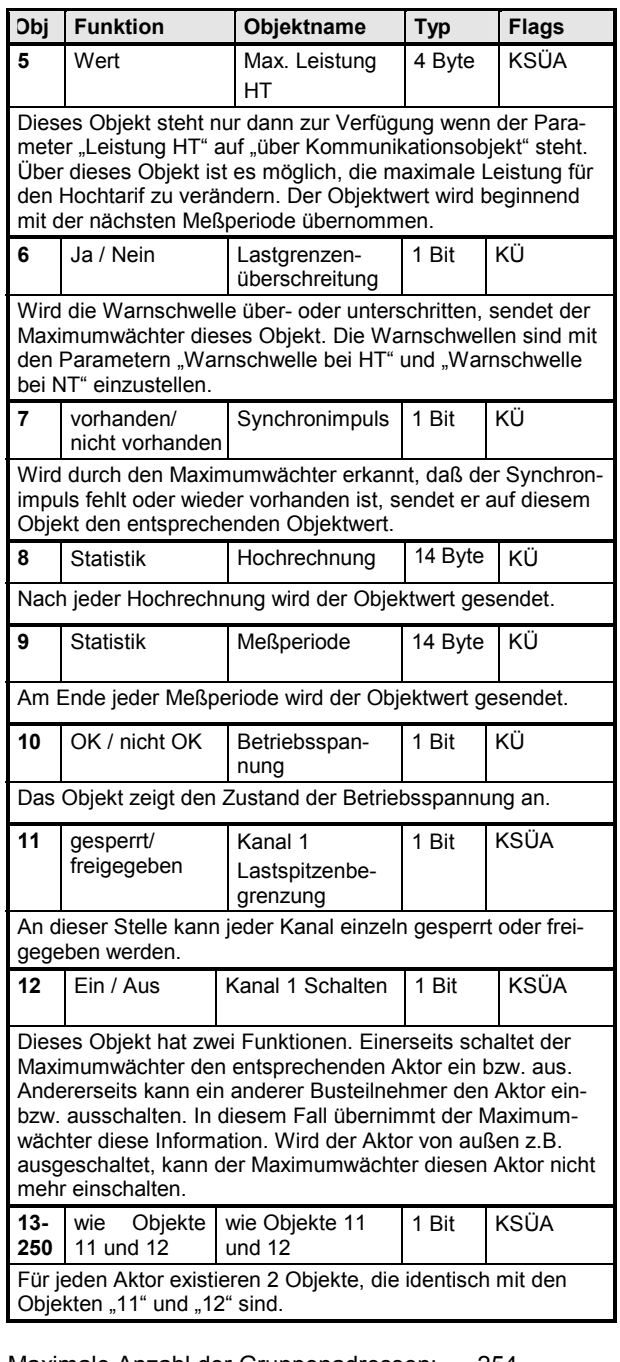

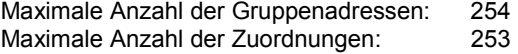

*instabus EIB* **Applikationsprogramm-Beschreibungen** 

August 2001

# **01 07 Maximumwächter 801401**

#### **Parameter**

# **Allgemeine Parameter**

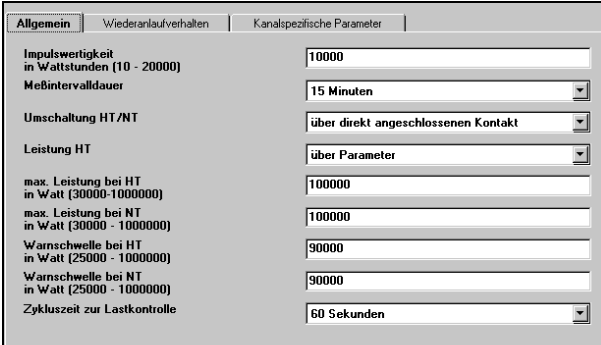

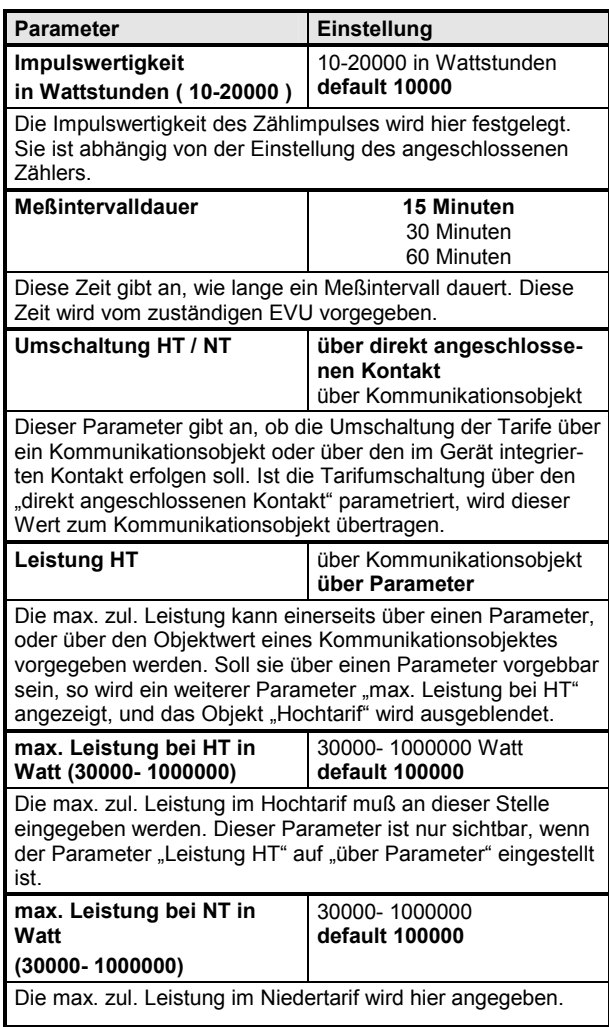

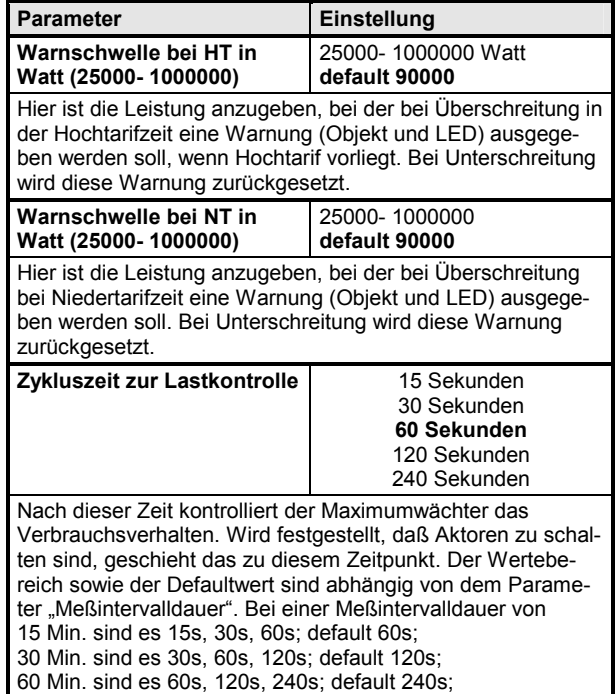

### **Wiederanlaufverhalten**

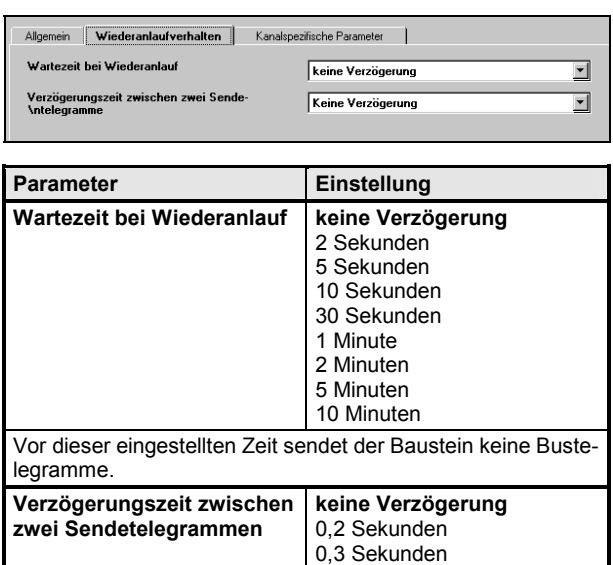

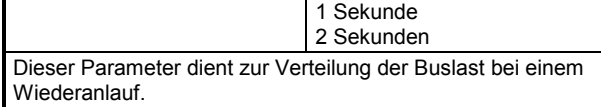

0,5 Sekunden 0,7 Sekunden

# *instabus EIB*

# **Applikationsprogramm-Beschreibungen**

August 2001

# **01 07 Maximumwächter 801401**

# **Kanalspezifische Parameter**

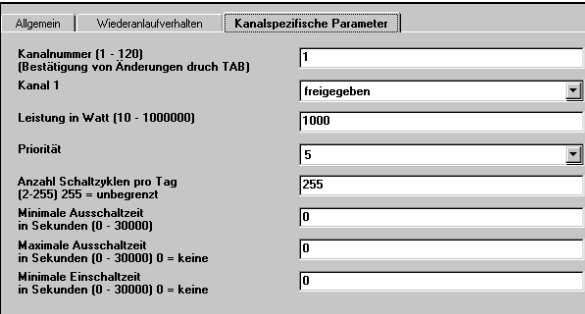

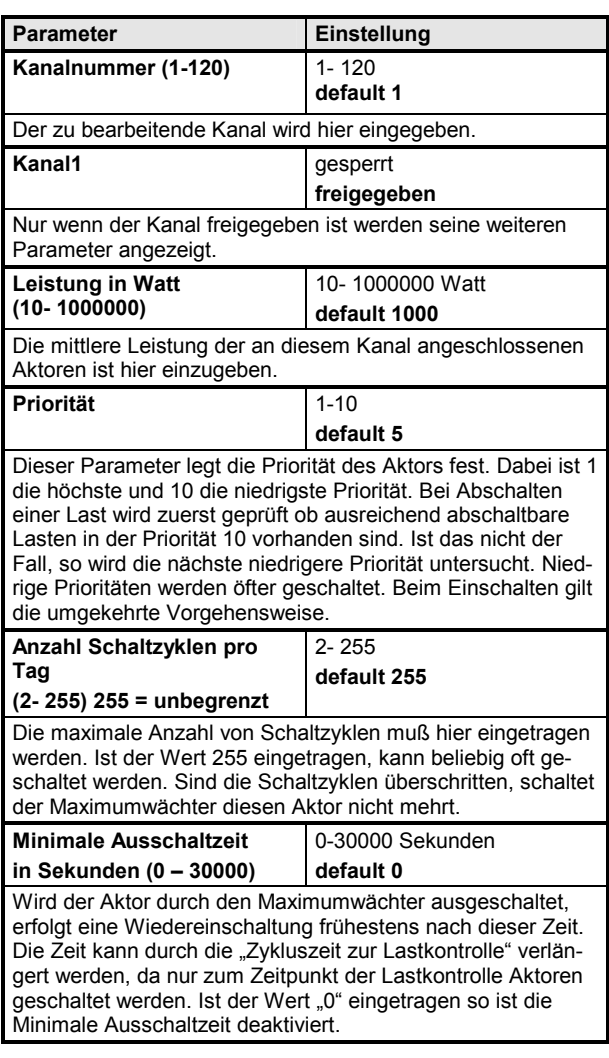

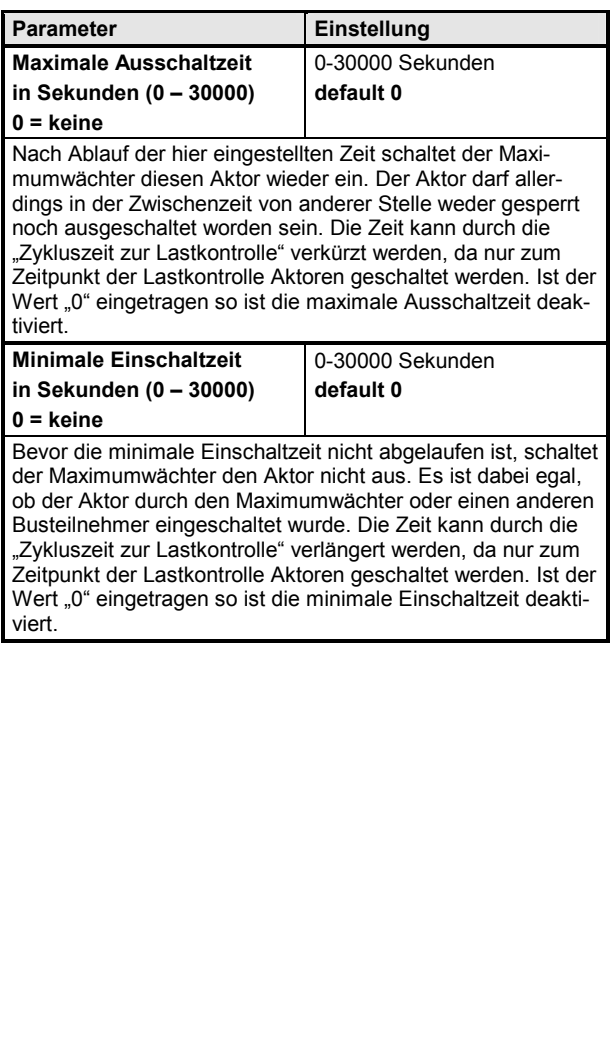